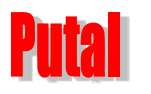

# PTW72C 4G 全网通 MODEM

# 工业猫使用说明书

**Revision 1.00** 2019-06-27

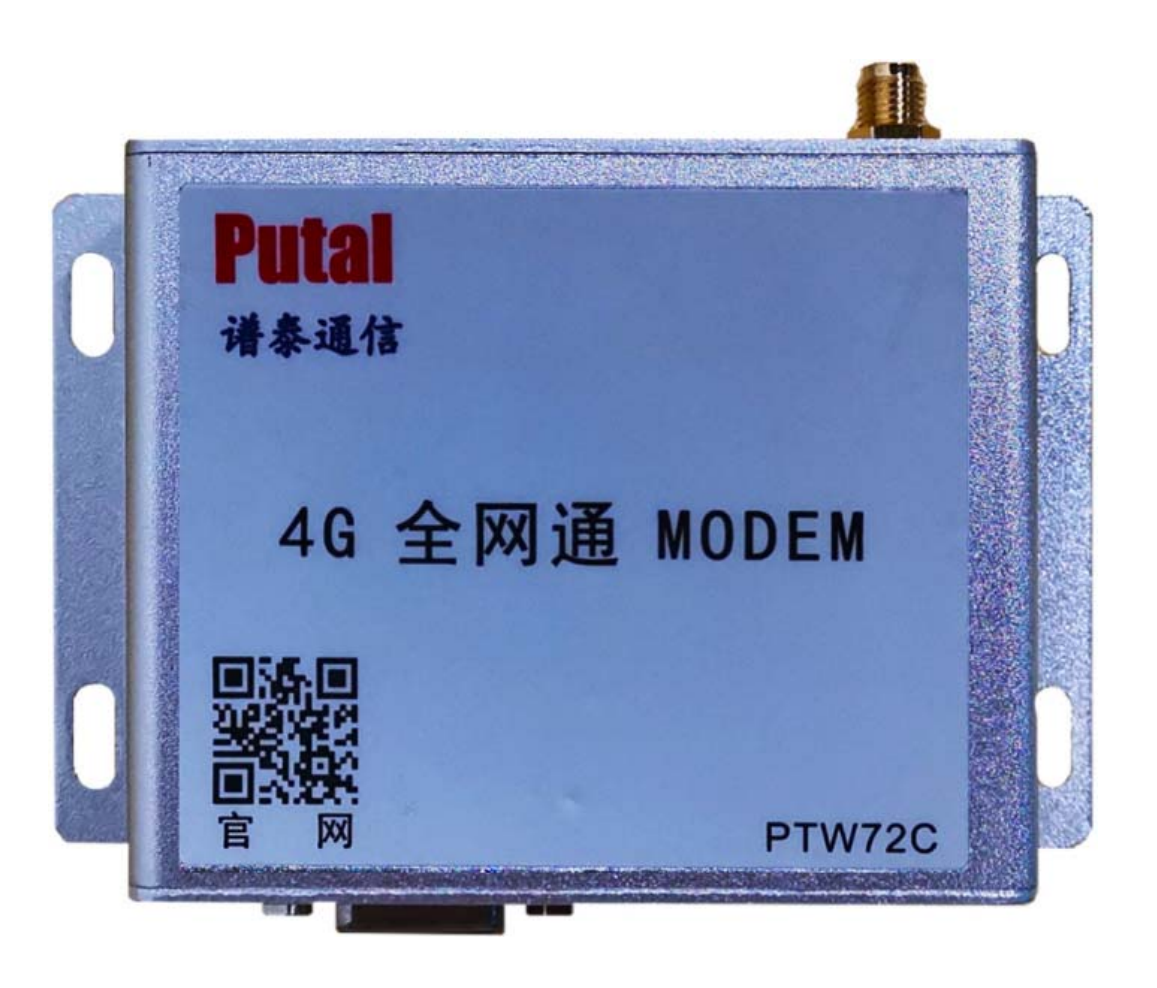

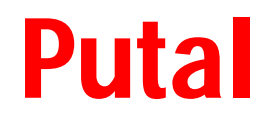

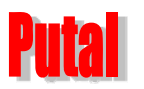

# PTW72C 4G 全网通 MODEM 使用说明书

## 谱泰通信科技

#### 目 录

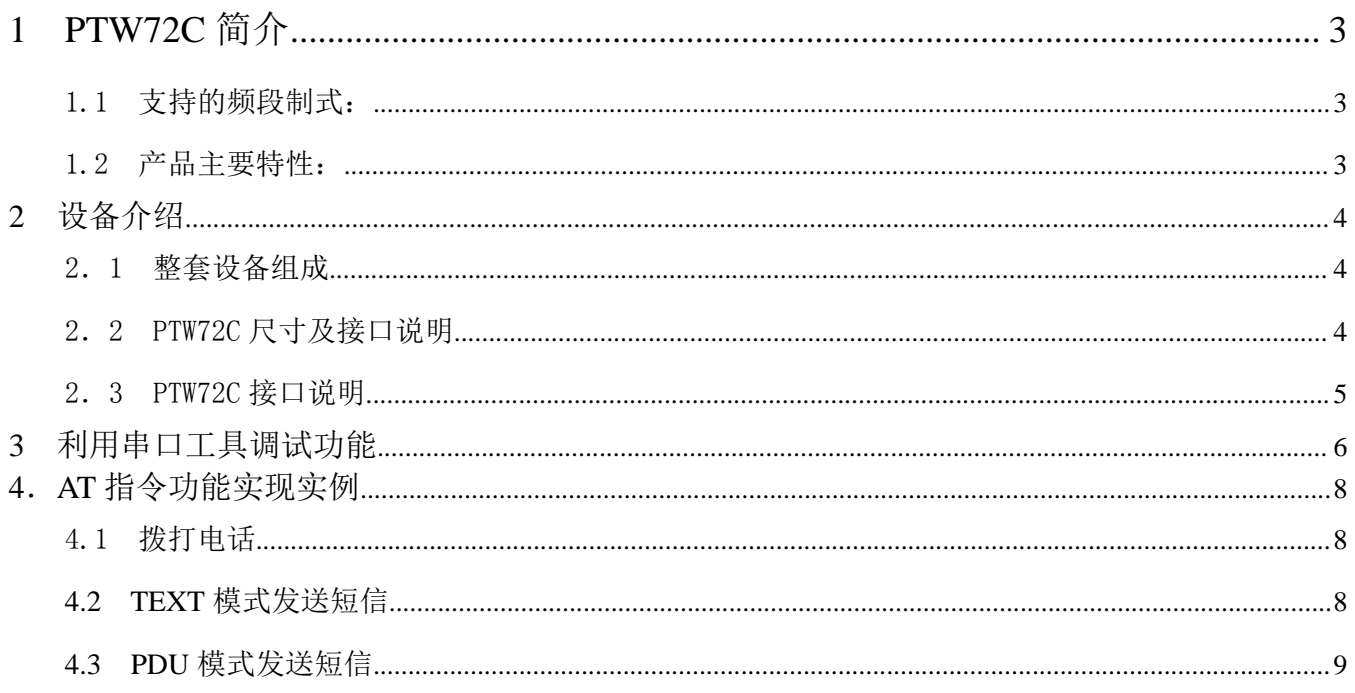

# **1 PTW72C** 简介

<u> 2012 |</u>

PTW72C 是广州市谱泰通信科技有限公司推出的一款 7 模全网通无线 MODEM。支持 GSM/CDMA2000/WCDMA/TD-SCDMA/LTE TDD/LTE FDD 全制式。能自动适配于国内三大运营商 (中国移动,中国联通,中国电信)的 2G,3G,4G 网络以及对应的各类型 SIM 卡。采用一体式铝合 金外壳。具备中英文短信收发,支持 TCP/PPP/UDP 协议。提供 RS232 接口(可定制 RS485 接口), 直接与用户设备连接,实现 AT 指令控制通讯。

# **PTW72C ---- RS232** 接口**(**默认配置**)**

#### **PTW72CA ---- RS485** 接口

#### 1.1 支持的频段制式:

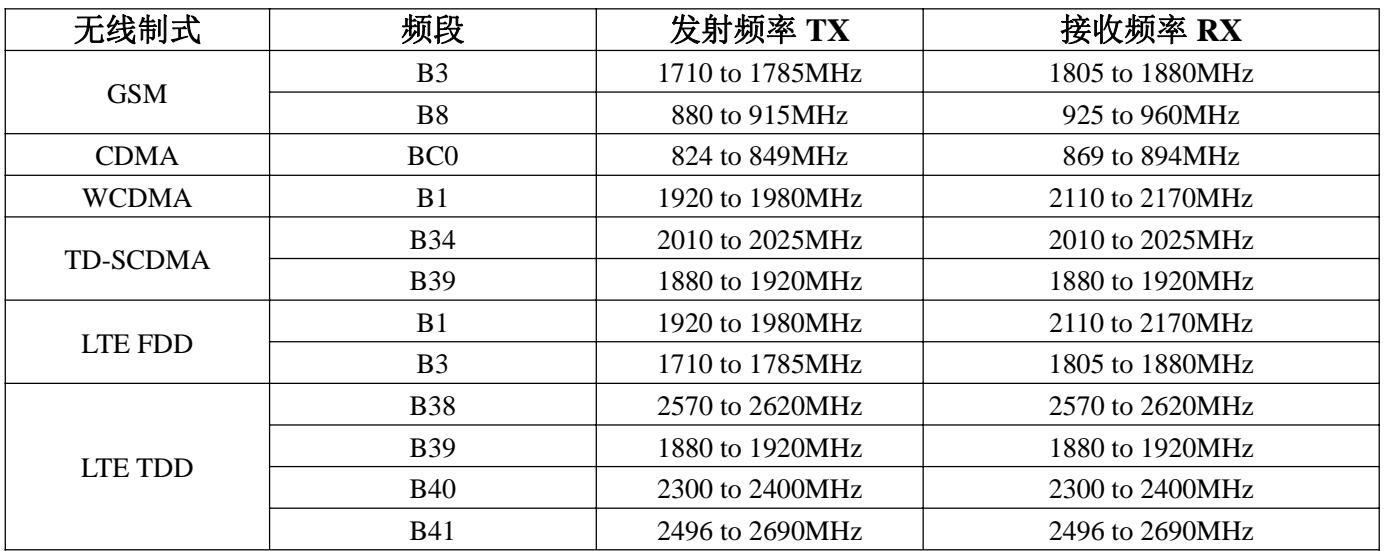

#### 1.2 产品主要特性:

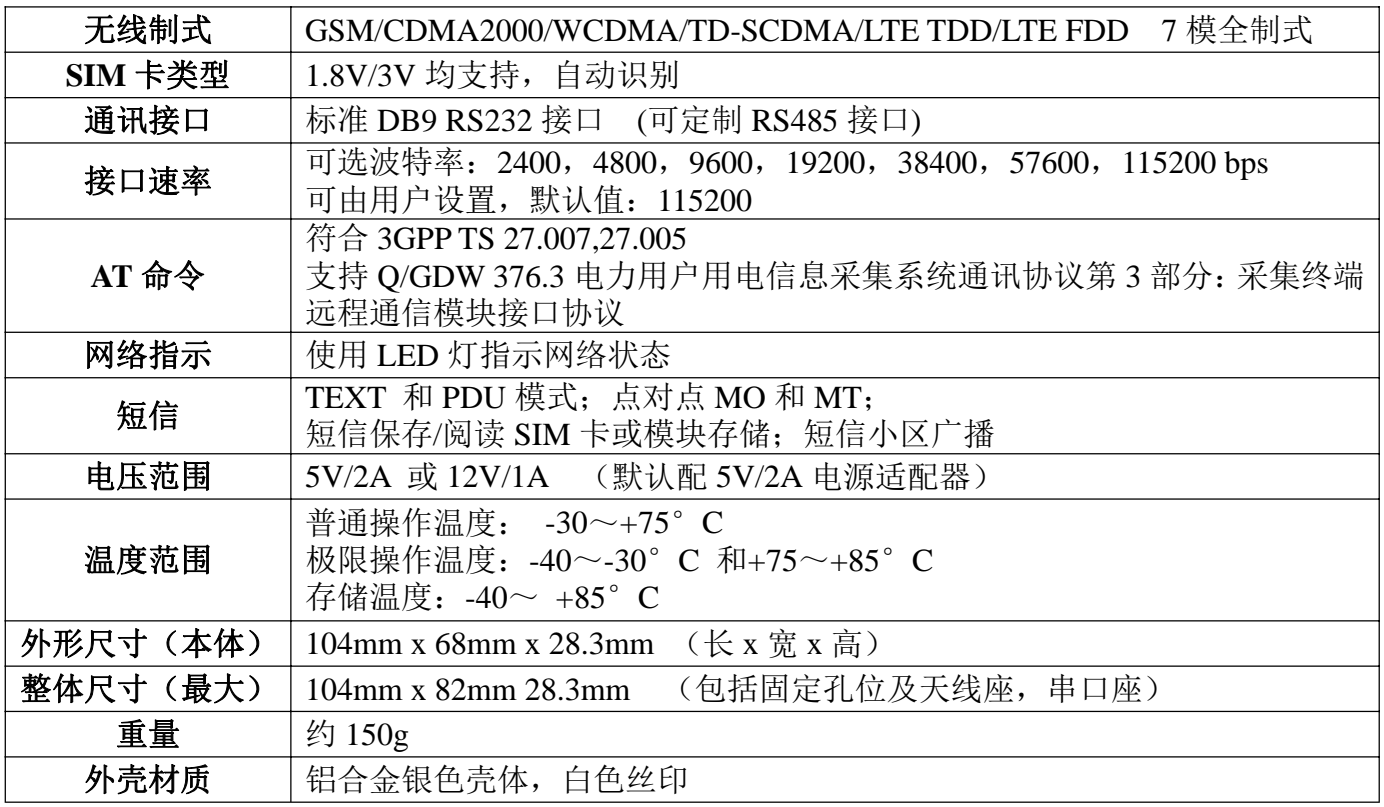

**Guangzhou Putal Communication Technology Co., Ltd** supports@putal.com.cn http://www.putal.com.cn 3/10

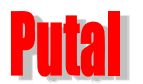

# **2** 设备介绍

2.1 整套设备组成

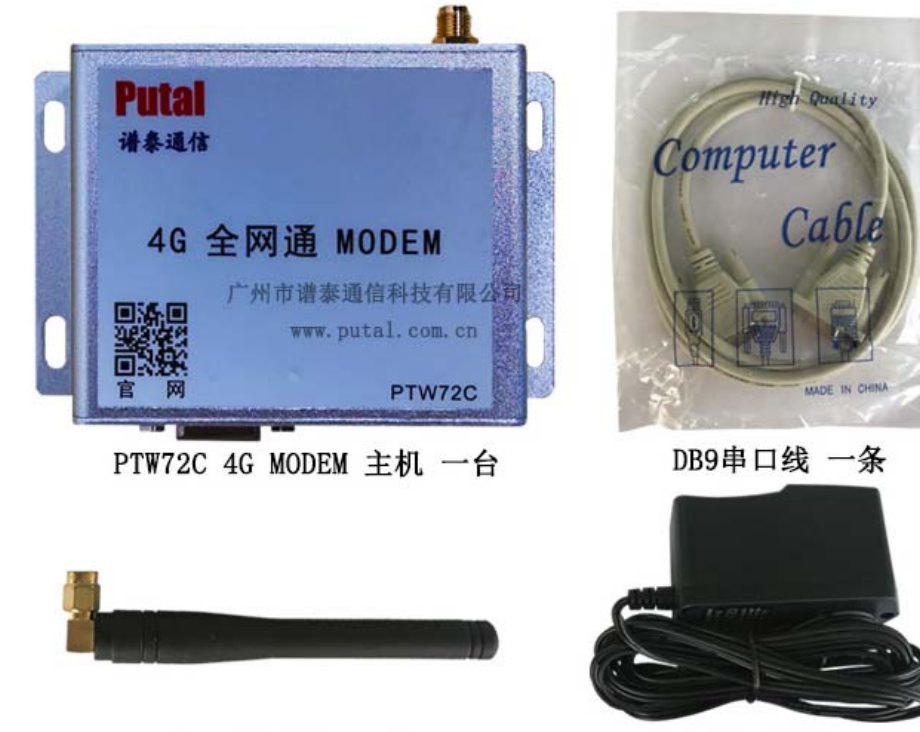

GSM 鞭状天线 一条

5V电源适配器 一个

2.2 PTW72C 尺寸及接口说明

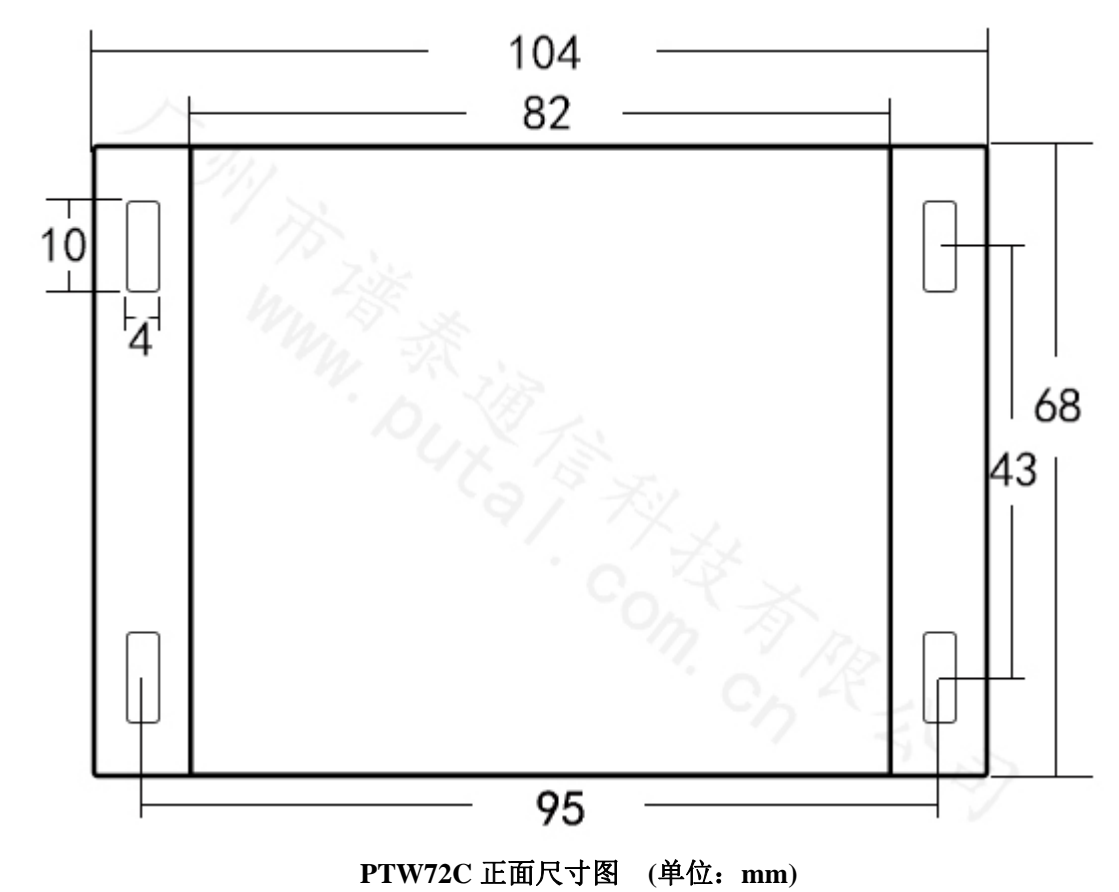

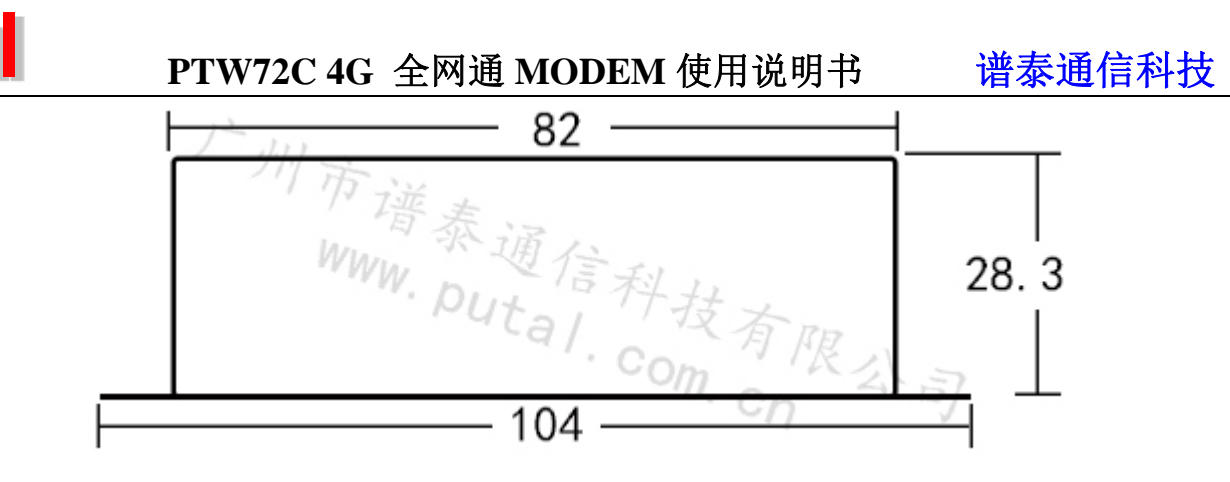

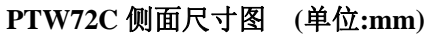

2.3 PTW72C 接口说明

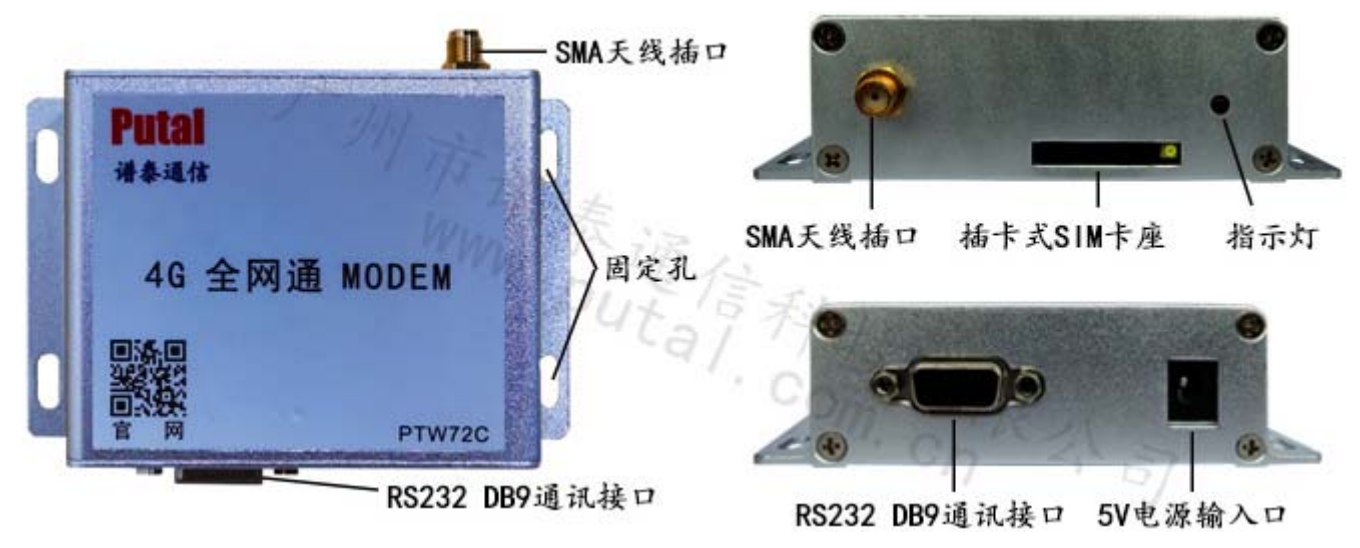

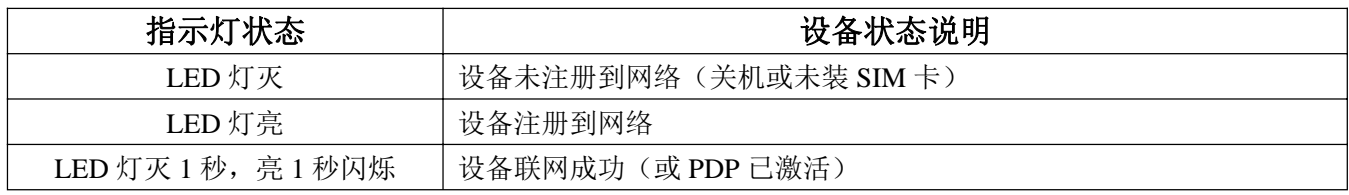

#### 2.4 SIM 卡座操作说明及 DB9 通讯口定义

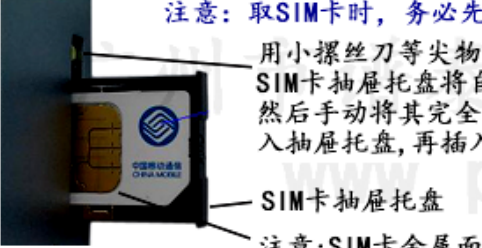

注意: 取SIM卡时, 务必先断开电源

用小摞丝刀等尖物按下该黄色按钮. SIM卡抽屉托盘将自动弹出一部份, 然后手动将其完全抽出,将SIM卡装 入抽屉托盘,再插入SIM卡槽

注意:SIM卡金属面朝上,并推入SIM插槽

RS232串口通讯线定义:GND RS232-TXD RS232-RXD

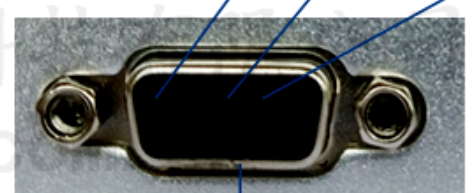

RS232电平DB9串口母座

其中 RS232 串口通讯线:

Pin2: RS232\_RXD

Pin3: RS232\_TXD

Pin5: GND

**Guangzhou Putal Communication Technology Co., Ltd** supports@putal.com.cn http://www.putal.com.cn 5/10 注意:**PTW72C MODEM** 默认串口波特率为:**115200**

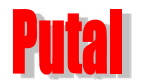

**PTW72C 4G 全网通 MODEM** 使用说明书 谱泰通信科技

# **3** 利用串口工具调试功能

#### 准备工作:

1、使用直连串口线连接 PTW72C 串口于计算机 DB9 串口, 也可以使用标准 USB 转串口线连接 PTW72C 与计算机 USB 口。

2、将任意一张有效的 SIM 卡, 插入 SIM 卡座内 (保证安放正确)。

3、接上 PTW72C 电源,检查无误后加电。约一分钟后,拨打手机卡号码,如果能够接通,表示设 备已经准备完成,处于可用状态。

4、打开串口工具 SSCOM

#### 简单测试:

 $(1)$  打开 SSCOM 软件, 窗口如下:

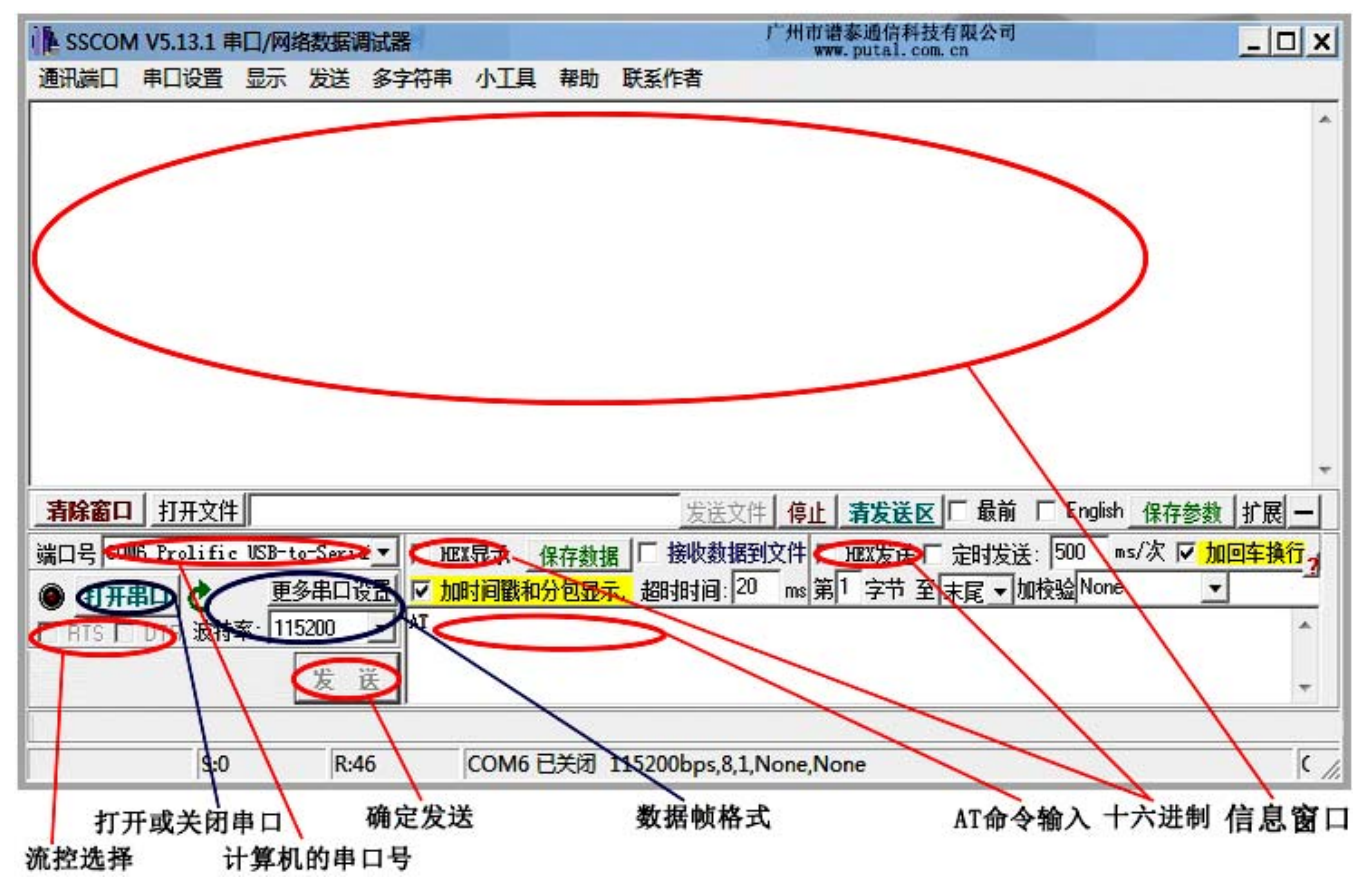

其中:

- 1. DTR,RTS 选项 --- 不要勾选,因为 PTW72C 采用简单的 3 线串口,不需要硬件流控。
- 2. "加回车换行"选项 --- 如果勾选,则每次发送时,会在用户输入的指令后自动添加:回车+ 换行。发送普通指令时一般都勾选上。但发送短信时,不要勾选。
- 3. HEX 发送选项 --- 如果勾选,这输入框里的字符将看作 16 进制字符。
- 4. PTW72C 的默认波特率是 115200。
- (1) 首先选择端口号,再点击"打开串口",如图所示。

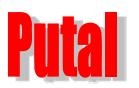

# **PTW72C 4G** 全网通 **MODEM** 使用说明书 谱泰通信科技

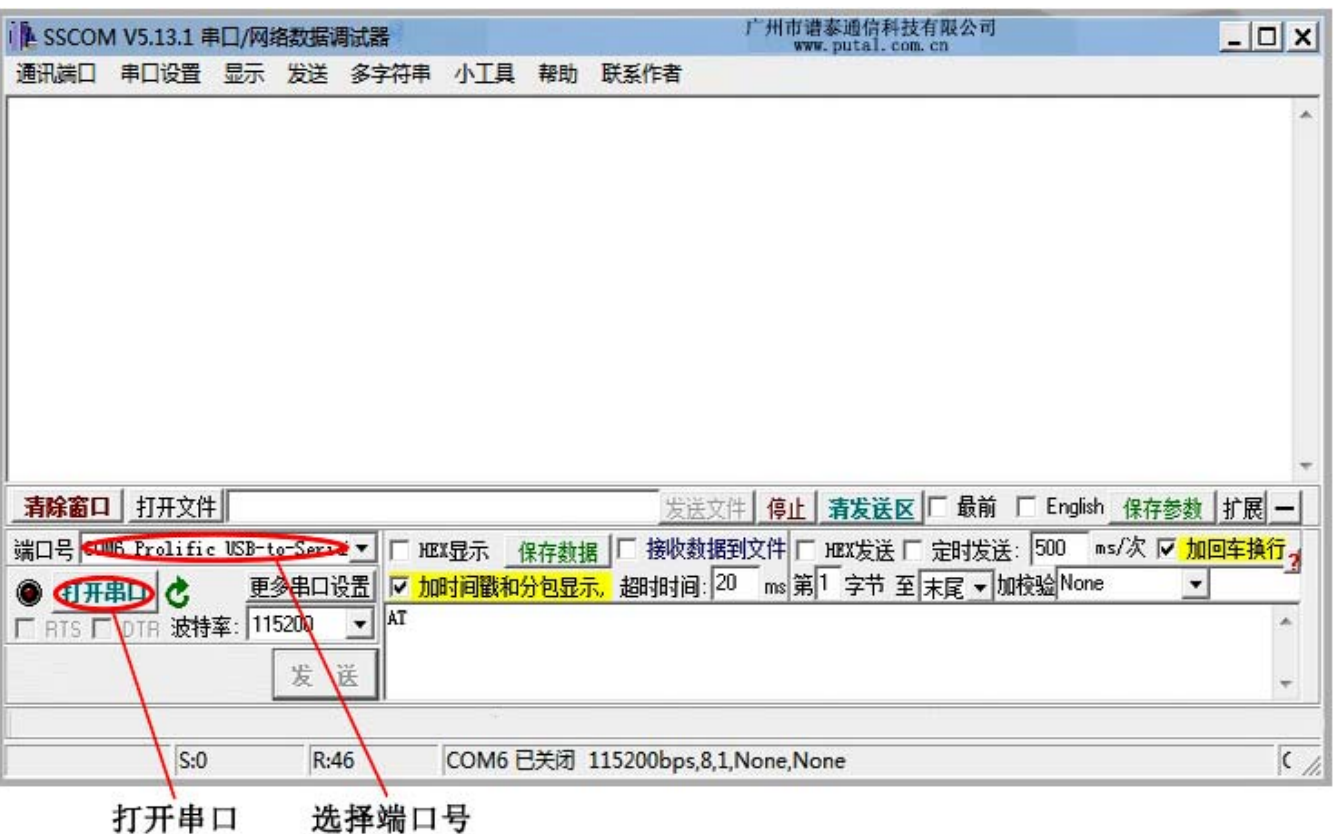

(2) 若点击串口号无任何选择,说明串口与电脑并未接通,请检测 USB 转串口线是否插好或者 电脑是否安装驱动,打开电脑的设备管理器可以查看是否有串口接上,如图所示:

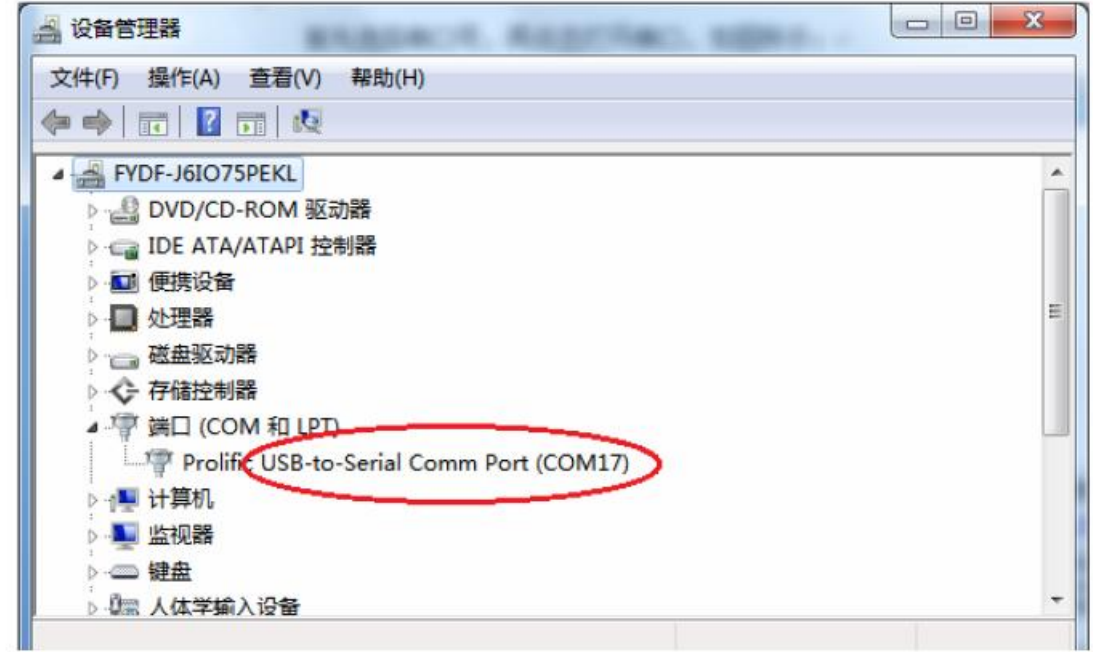

(3) PTW72C 4G 全网通 MODEM 的默认波特率是 115200。

在 AT 命令输入框输入"at",点击"发送",窗口会显示"at"和返回的"OK",说明 SSCOM 设置正确,并可以使用。

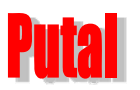

### **PTW72C 4G** 全网通 **MODEM** 使用说明书 谱泰通信科技

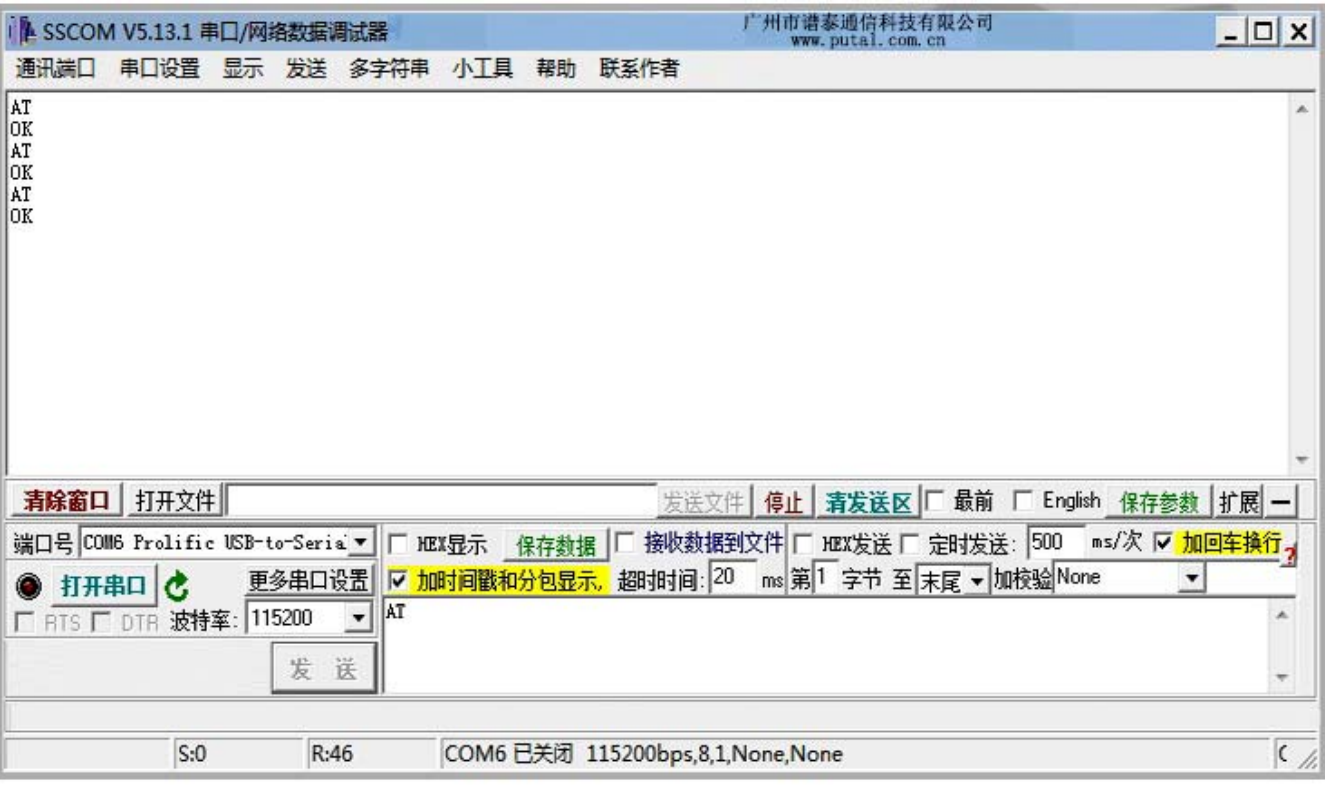

# **4**.**AT** 指令功能实现实例

#### 4.1 拨打电话

操作内容:

- 1.拨打电话 13016052805
- 2.挂断通话

#### **AT** 指令实现如下:

ATD13016052805; 呼叫 (注意事项:一定要记得加上分号";")

………

ATH http://www.article.com/default.com/default.com/default.com/default.com/

#### 4.2 TEXT 模式发送短信

操作内容:

1. 向 13560384345 发送英文短信"abcdefg"

TEXT 格式发送短信息首先将短信息格式设为 TEXT 模式 :

 $AT+CMGF=1$ 

发送 AT+CMGS= YYY [ENTER] ;其中 YYY 为对方手机号码

收到[>]响应后再发送 [待发送英文字符][ctrl-Z]

#### **AT** 指令实现如下:

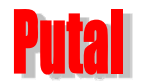

AT+CMGF = 1 --------将短信息设置到 TEXT MODE。

AT+CMGS= "13560384345" [ENTER]

>abcdefg *<ctrl+z>*

### 4.3 PDU 模式发送短信

操作内容:

1. 向 13560384345 发送中文短信"你好"

PDU 格式发送短信息首先将短信息格式设为 PDU 模式 :

 $AT+CMGF=0$ 

发送 AT+CMGS= YYY [CR] ;其中 YYY 为 TPDU 的十进制长度

收到[>][SP]响应后再发送 [TPDU][ctrl-Z]

[TPDU]:发送规约数据单元:

TYPE 11

 $MR$  00

DA 0D91683165304843F5 ; 13560384345

- PID 00
- DCS F4

VP 01

UDL XX ; XX 不大于 8C

DD ; XX 字节的用户数据,用户数据中最后一个字节为前面 XX-1 个字节的按位累加和。

TPDU 中用户数据前的 PDU 规约头的长度是 15 字节 TPDU 前的服务中心地址[SCA]的长度是 9 字节。

用户数据最长可用到 140 字节。发中文是 pdu 格式为 80 dcs=80

以下例子: 发送到 13560384345 报文是 "你好" 译码为 044F60597D 04 长度 数据 4F60597D 是"你好"的 unicode 编码, 按照内存的编码格式倒过来了

at 命令 AT+CMGS=019 { \*解释: 15(规约为 15)+4 你好 (8 个字节) =019}

返回 > 发送 0011000D91683165304843F5000801044F60597D 发送符

{\*解释: 前面两个 00 照写;

11 为 TYPE;

00 为 MR,

0D91683165304843F5 为 DA;

00 为 PID;

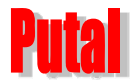

08 为 DCS;

01 为 VP;

08535A4E07901A4FE1 为 UDL 的内容, 就是中文信息部分}

**AT** 指令实现如下:

 $AT+CMGF=0$ 

OK

AT+CMGS=019

> 0011000D91683165304843F5000801044F60597D [ctrl+z]

+CMGS: 45

**OK**